**BECKHOFF** New Automation Technology

# Handbuch | DE CX2500-0030

Serielle Schnittstelle RS232

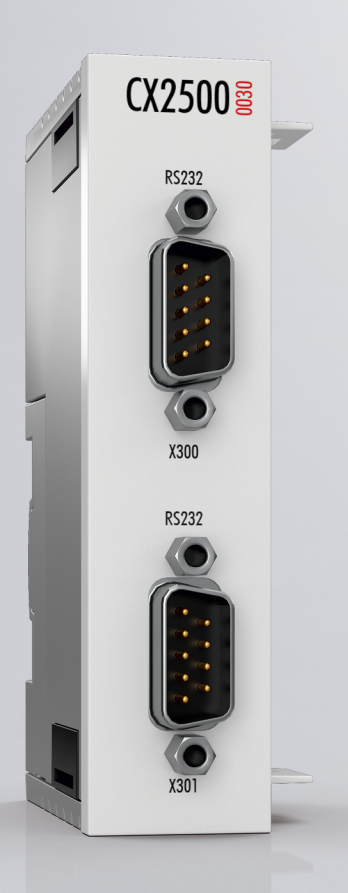

# Inhaltsverzeichnis

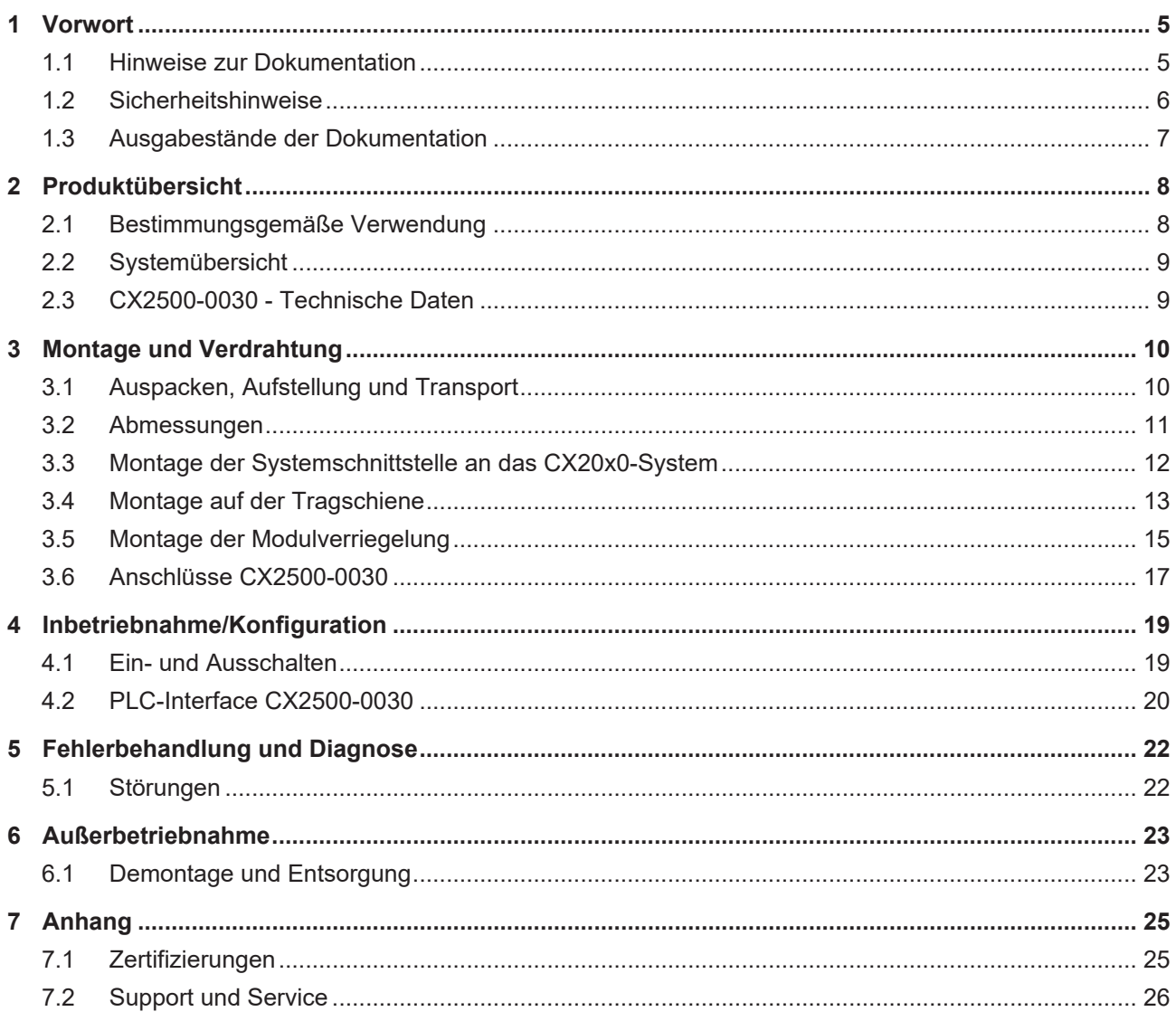

# **BECKHOFF**

# <span id="page-4-0"></span>**1 Vorwort**

## <span id="page-4-1"></span>**1.1 Hinweise zur Dokumentation**

Diese Beschreibung wendet sich ausschließlich an ausgebildetes Fachpersonal der Steuerungs- und Automatisierungstechnik, das mit den geltenden nationalen Normen vertraut ist.

Zur Installation und Inbetriebnahme der Komponenten ist die Beachtung der Dokumentation und der nachfolgenden Hinweise und Erklärungen unbedingt notwendig.

Das Fachpersonal ist verpflichtet, für jede Installation und Inbetriebnahme die zu dem betreffenden Zeitpunkt veröffentliche Dokumentation zu verwenden.

Das Fachpersonal hat sicherzustellen, dass die Anwendung bzw. der Einsatz der beschriebenen Produkte alle Sicherheitsanforderungen, einschließlich sämtlicher anwendbaren Gesetze, Vorschriften, Bestimmungen und Normen erfüllt.

#### **Disclaimer**

Diese Dokumentation wurde sorgfältig erstellt. Die beschriebenen Produkte werden jedoch ständig weiter entwickelt.

Wir behalten uns das Recht vor, die Dokumentation jederzeit und ohne Ankündigung zu überarbeiten und zu ändern.

Aus den Angaben, Abbildungen und Beschreibungen in dieser Dokumentation können keine Ansprüche auf Änderung bereits gelieferter Produkte geltend gemacht werden.

#### **Marken**

Beckhoff®, TwinCAT®, EtherCAT®, EtherCAT G®, EtherCAT G10®, EtherCAT P®, Safety over EtherCAT®, TwinSAFE®, XFC®, XTS® und XPlanar® sind eingetragene und lizenzierte Marken der Beckhoff Automation GmbH.

Die Verwendung anderer in dieser Dokumentation enthaltenen Marken oder Kennzeichen durch Dritte kann zu einer Verletzung von Rechten der Inhaber der entsprechenden Bezeichnungen führen.

#### **Patente**

Die EtherCAT-Technologie ist patentrechtlich geschützt, insbesondere durch folgende Anmeldungen und Patente:

EP1590927, EP1789857, EP1456722, EP2137893, DE102015105702

mit den entsprechenden Anmeldungen und Eintragungen in verschiedenen anderen Ländern.

# **EtherCAT.**

EtherCAT® ist eine eingetragene Marke und patentierte Technologie lizenziert durch die Beckhoff Automation GmbH, Deutschland

#### **Copyright**

© Beckhoff Automation GmbH & Co. KG, Deutschland.

Weitergabe sowie Vervielfältigung dieses Dokuments, Verwertung und Mitteilung seines Inhalts sind verboten, soweit nicht ausdrücklich gestattet.

Zuwiderhandlungen verpflichten zu Schadenersatz. Alle Rechte für den Fall der Patent-, Gebrauchsmusteroder Geschmacksmustereintragung vorbehalten.

# <span id="page-5-0"></span>**1.2 Sicherheitshinweise**

#### **Sicherheitsbestimmungen**

Beachten Sie die folgenden Sicherheitshinweise und Erklärungen! Produktspezifische Sicherheitshinweise finden Sie auf den folgenden Seiten oder in den Bereichen Montage, Verdrahtung, Inbetriebnahme usw.

#### **Haftungsausschluss**

Die gesamten Komponenten werden je nach Anwendungsbestimmungen in bestimmten Hard- und Software-Konfigurationen ausgeliefert. Änderungen der Hard- oder Software-Konfiguration, die über die dokumentierten Möglichkeiten hinausgehen, sind unzulässig und bewirken den Haftungsausschluss der Beckhoff Automation GmbH & Co. KG.

#### **Qualifikation des Personals**

Diese Beschreibung wendet sich ausschließlich an ausgebildetes Fachpersonal der Steuerungs-, Automatisierungs- und Antriebstechnik, das mit den geltenden Normen vertraut ist.

#### **Erklärung der Symbole**

In der vorliegenden Dokumentation werden die folgenden Symbole mit einem nebenstehenden Sicherheitshinweis oder Hinweistext verwendet. Die Sicherheitshinweise sind aufmerksam zu lesen und unbedingt zu befolgen!

#### **GEFAHR**

#### **Akute Verletzungsgefahr!**

Wenn der Sicherheitshinweis neben diesem Symbol nicht beachtet wird, besteht unmittelbare Gefahr für Leben und Gesundheit von Personen!

#### **WARNUNG**

#### **Verletzungsgefahr!**

Wenn der Sicherheitshinweis neben diesem Symbol nicht beachtet wird, besteht Gefahr für Leben und Gesundheit von Personen!

#### **VORSICHT**

#### **Schädigung von Personen!**

Wenn der Sicherheitshinweis neben diesem Symbol nicht beachtet wird, können Personen geschädigt werden!

#### *HINWEIS*

#### **Schädigung von Umwelt oder Geräten**

Wenn der Hinweis neben diesem Symbol nicht beachtet wird, können Umwelt oder Geräte geschädigt werden.

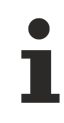

#### **Tipp oder Fingerzeig**

Dieses Symbol kennzeichnet Informationen, die zum besseren Verständnis beitragen.

# <span id="page-6-0"></span>**1.3 Ausgabestände der Dokumentation**

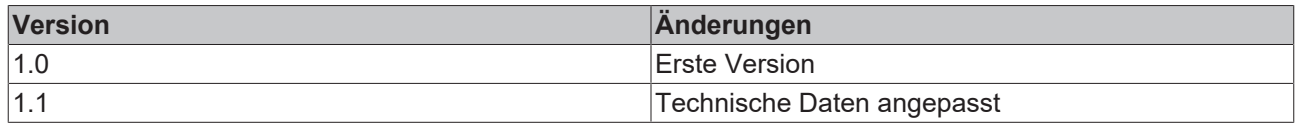

# <span id="page-7-0"></span>**2 Produktübersicht**

## <span id="page-7-1"></span>**2.1 Bestimmungsgemäße Verwendung**

Die Geräteserie CX20x0 ist ein modulares Steuerungssystem, das für die Montage auf einer Hutschiene vorgesehen ist. Die System ist skalierbar, so dass je nach Aufgabenstellung die benötigten Module (CX2500) zusammengesteckt und in den Schaltschrank oder Klemmenkasten eingebaut werden können.

#### **Abschalten des PCs nur nach Beendigung der Software**

Bevor der Embedded-PC abgeschaltet werden darf muss die laufende Software regulär beendet werden, andernfalls können Daten auf der Festplatte verloren gehen. Lesen Sie dazu den Abschnitt "Ausschalten".

Wenn der PC nicht für Steuerungszwecke eingesetzt wird, beispielsweise während der Funktionsprüfung, müssen zuerst alle Anlagenteile abgeschaltet und danach der Embedded-PC von der Anlage abgekoppelt werden. Die Abkopplung geschieht durch Abziehen der ersten Klemme hinter dem Netzteil (optional) und Abziehen der Stecker der Feldbusanschlüsse.

Abgeschaltete Anlagenteile müssen gegen Wiedereinschalten gesichert werden.

Das Netzteil des Embedded-PCs wird mit einer Spannung von 24  $V_{DC}$  versorgt.

#### *HINWEIS*

#### **Schädigung von Umwelt oder Geräten**

Keine Teile unter Spannung austauschen! Durch das Austauschen der Steuerungsteile unter Spannung kann es zu Kurzschlüssen oder Überspannungen kommen. Diese können die Steuerung selbst und angeschlossenen Peripherie (Klemmen, Bildschirme, Eingabegeräte, etc.) beschädigen.

Beim Ein- und Ausbau von Komponenten muss die Versorgungsspannung abgeschaltet werden.

#### **Softwarekenntnisse**

#### *HINWEIS*

#### **Fehlfunktionen der Anlage**

Erforderliche Softwarekenntnisse! Jeder Benutzer muss alle für ihn erreichbaren Funktionen der auf dem PC installierten Software kennen.

### <span id="page-8-0"></span>**2.2 Systemübersicht**

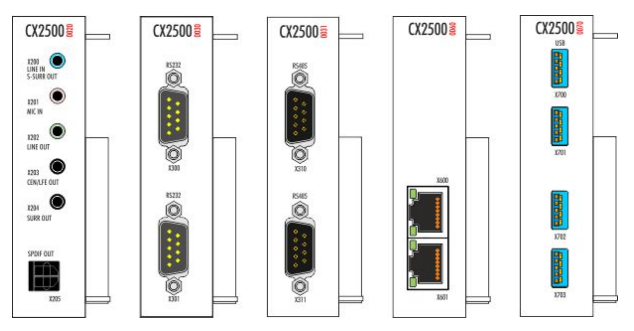

#### **CX2500-00xx Systemmodule**

Die Systemmodule für die CX2000-Familie werden links über einen hochpoligen Stecker an die CPU angesteckt und sind intern per PCI-Express angebunden. Maximal vier Module können in beliebiger Reihenfolge angesteckt werden. Das Audiomodul CX2500-0020 verfügt über Klinkenstecker (5 x 3,5 mm) und einen Cinch-Stecker für digitale Signale (SPDIF). Es kann bis zu 7.1-Multichannel-Audio genutzt werden. Serielle Schnittstellen können mit den Modulen CX2500-0030 (RS232) und CX2500-0031 (RS422/ RS485) dem System hinzugefügt werden. Das Modul CX2500- 0060 stellt zwei weitere unabhängige GBit-Ethernet-Schnittstellen zur Verfügung. Für weitere USB-3.0-Schnittstellen gibt es das CX2500-0070- Modul, das vier USB-3.0-Schnittstellen bereitstellt.

### <span id="page-8-1"></span>**2.3 CX2500-0030 - Technische Daten**

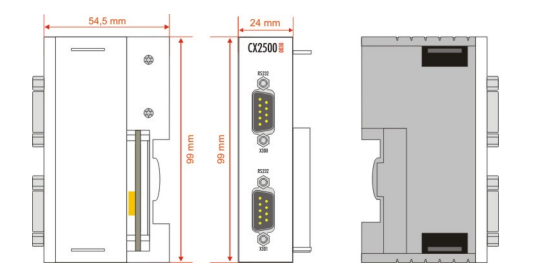

Die Systemschnittstelle CX2500-0030 erweitert eine Steuerung CX20x0 um zwei serielle RS232- Schnittstellen.

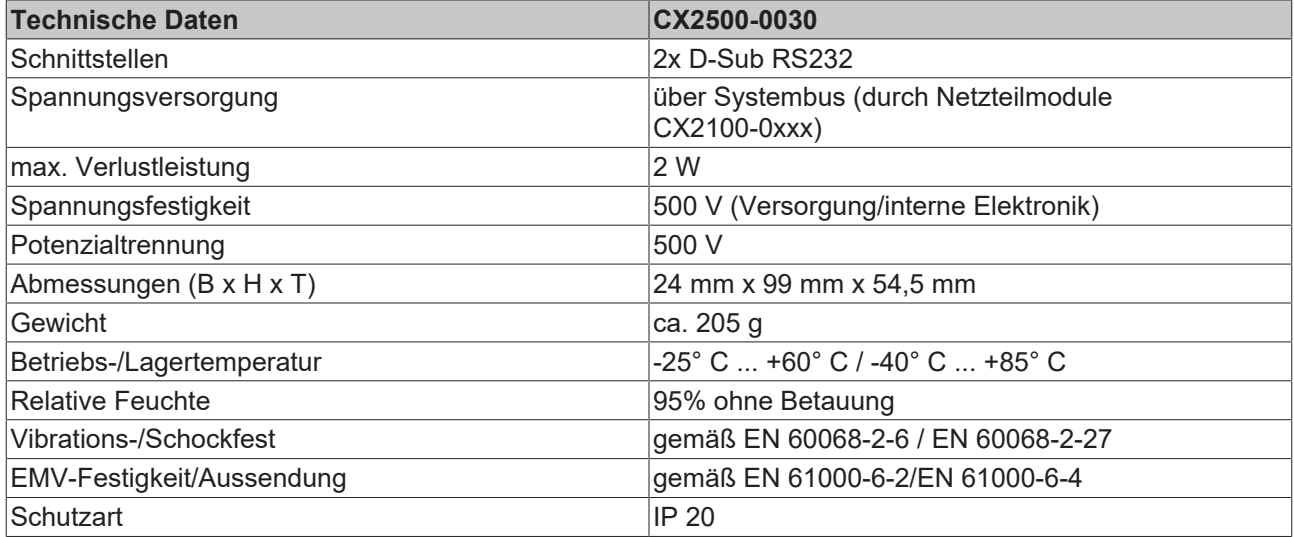

Weitere Informationen: [www.beckhoff.de/CX2000](http://www.beckhoff.de/CX2000)

# <span id="page-9-0"></span>**3 Montage und Verdrahtung**

## <span id="page-9-1"></span>**3.1 Auspacken, Aufstellung und Transport**

Beachten Sie die vorgeschriebenen Lagerbedingungen (siehe "Technische Daten").

#### **Abmessungen und Gewicht der einzelnen Module**

Abmessungen (B x H x T): 24 mm x 99 mm x 54,5 mm

Gewicht: ca. 205 g (Systemschnittstelle)

#### **Auspacken**

Gehen Sie beim Auspacken des Gerätes wie folgt vor:

- 1. Entfernen Sie die Verpackung.
- 2. Werfen Sie die Originalverpackung nicht weg. Bewahren Sie sie für einen Weitertransport auf.
- 3. Überprüfen Sie die Lieferung anhand Ihrer Bestellung auf Vollständigkeit.
- 4. Bitte bewahren Sie unbedingt die mitgelieferten Unterlagen auf, sie enthalten wichtige Informationen zum Umgang mit Ihrem Gerät.
- 5. Prüfen Sie den Verpackungsinhalt auf sichtbare Transportschäden.
- 6. Sollten Sie Transportschäden oder Unstimmigkeiten zwischen Verpackungsinhalt und Ihrer Bestellung feststellen, informieren Sie bitte den Beckhoff Service.

#### *HINWEIS*

#### **Beschädigungsgefahr des Gerätes!**

Bei Transporten in kalter Witterung oder wenn das Gerät extremen Temperaturunterschieden ausgesetzt ist, muss darauf geachtet werden, dass sich keine Feuchtigkeit an und im Gerät niederschlägt (Betauung). Das Gerät ist langsam der Raumtemperatur anzugleichen, bevor es in Betrieb genommen wird. Bei Betauung darf das Gerät erst nach einer Wartezeit von ca. 12 Stunden eingeschaltet werden.

#### **Aufstellen**

Die Geräte eignen sich für den Einbau in Schaltschränke.

#### **Transport durchführen**

Trotz des robusten Aufbaus sind die eingebauten Komponenten empfindlich gegen starke Erschütterungen und Stöße. Schützen Sie deshalb Ihren Rechner bei Transporten vor großer mechanischer Belastung. Für den Versand sollten Sie die Originalverpackung benutzen.

# <span id="page-10-0"></span>**3.2 Abmessungen**

Die folgenden Zeichnung zeigtdie Abmessungen der CX2500-0030 Schnittstelle.

#### **Abmessungen**

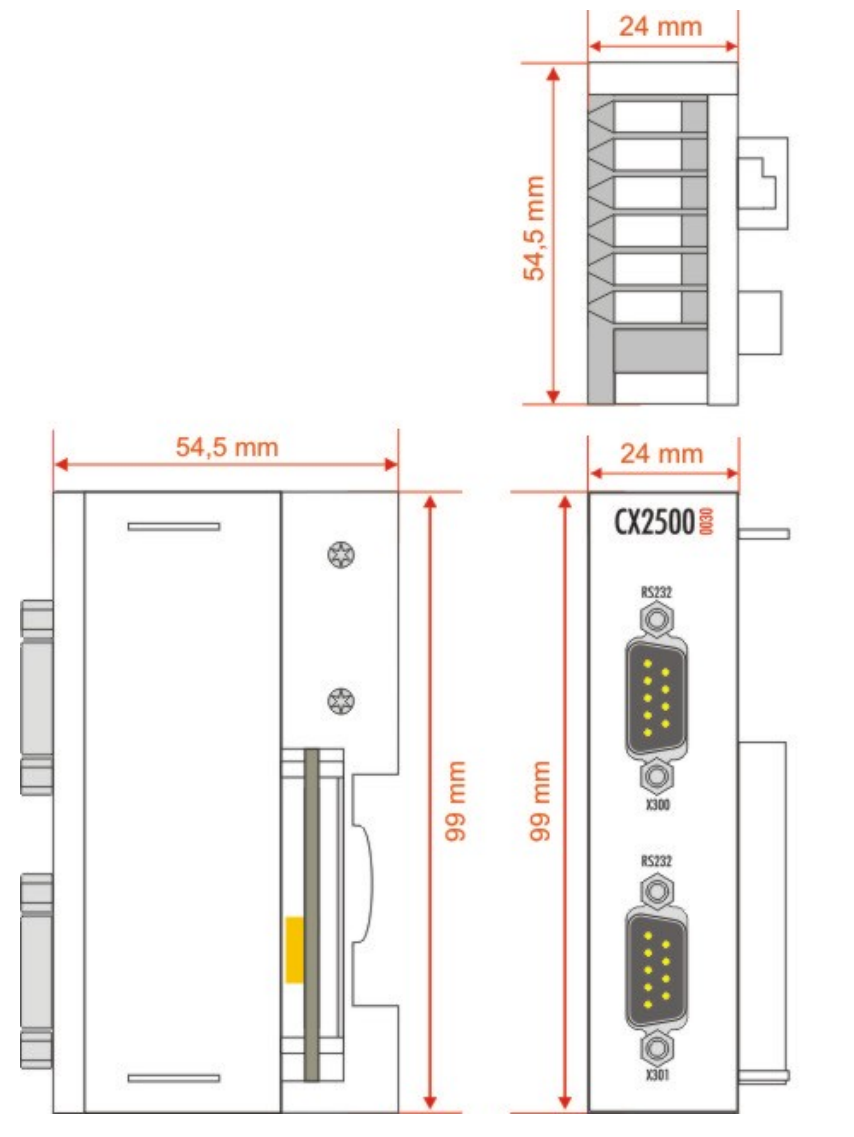

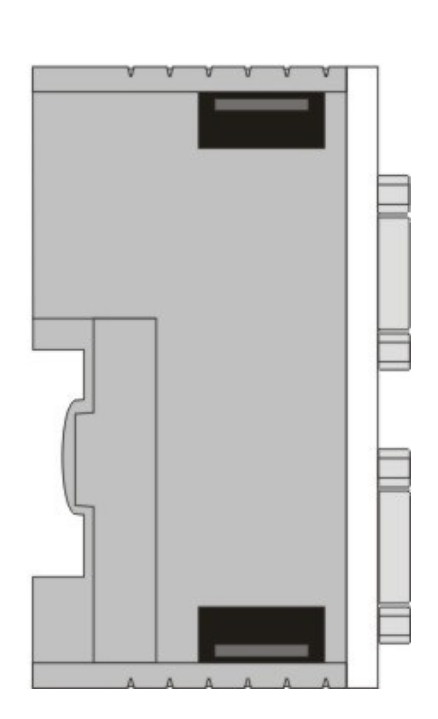

### <span id="page-11-0"></span>**3.3 Montage der Systemschnittstelle an das CX20x0- System**

#### **Öffnen der PCI-Express-Bus Abdeckung**

Die Systemschnittstellen für das CX20x0-System werden über den internen PCI-Express-Bus angeschlossen. Dieser ist mit einer Schutzkappe versehen. Diese Kappe kann mit Hilfe eines Schraubendrehers entfernt werden. Dazu wird mit einem Schraubendreher in eine Vertiefung in der kurzen Seite (siehe Abbildung) gefasst und die Kappe abgehebelt. Dann liegt der Busverbinder wie in der Abbildung frei.

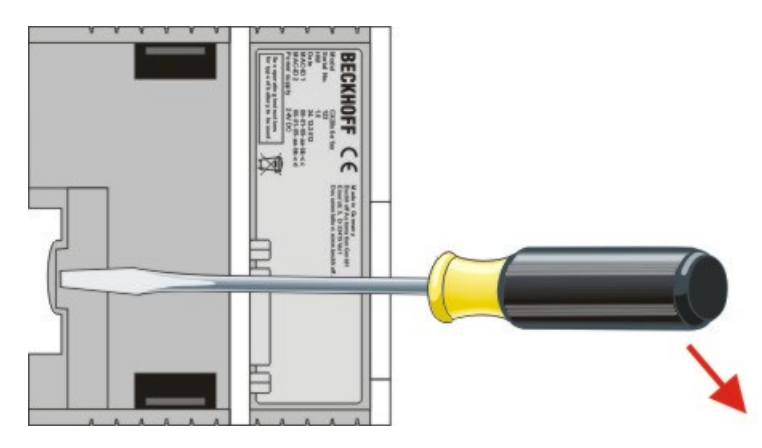

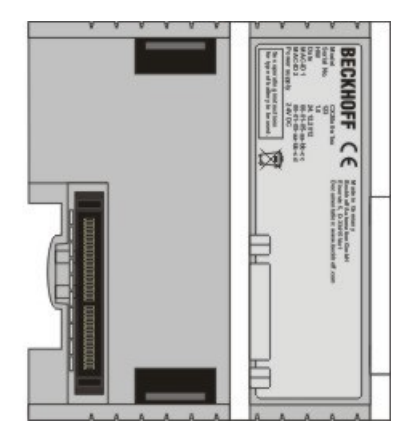

Liegt der Busverbinder frei, können Sie das Modul an der linken Seite anstecken.

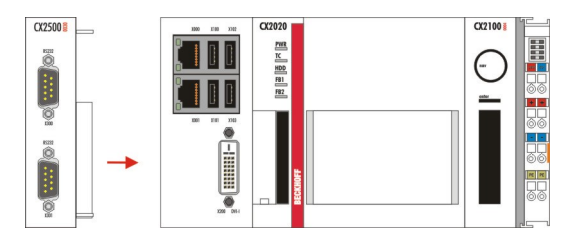

Das Modul rastet hörbar ein.

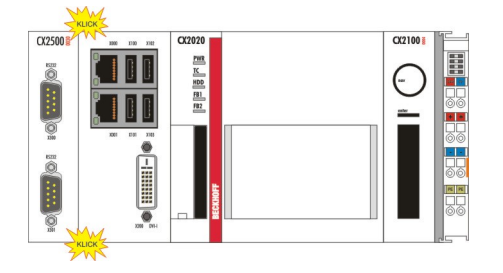

Weitere Module werden in der gleichen Weise mit dem System verbunden. Sind alle Module mit dem System verbunden, können Sie das System als Block auf die Hutschiene setzen. Details hierzu stehen im Kapitel Tragschienenmontage.

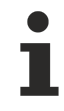

#### **Maximale Anzahl von Systemschnittstellen**

Es können maximal vier Systemschnittstellen auf der linken Seite des Systems angebaut werden.

# <span id="page-12-0"></span>**3.4 Montage auf der Tragschiene**

#### **Aufrasten auf die Tragschiene**

Der CX20x0 kann einfach auf die Tragschiene aufgerastet werden. Dazu müssen die Riegel an der Oberund Unterseite entriegelt werden. Dann wird der Block einfach frontal auf die Tragschiene aufgesetzt und leicht angedrückt bis die rechte Seite eingerastet ist. Dies wird durch ein vernehmliches Klicken angezeigt. Dann werden die Riegel wieder eingerastet. Mit einem vernehmlichen Klicken wird das Einrasten der einzelnen Riegel quittiert.

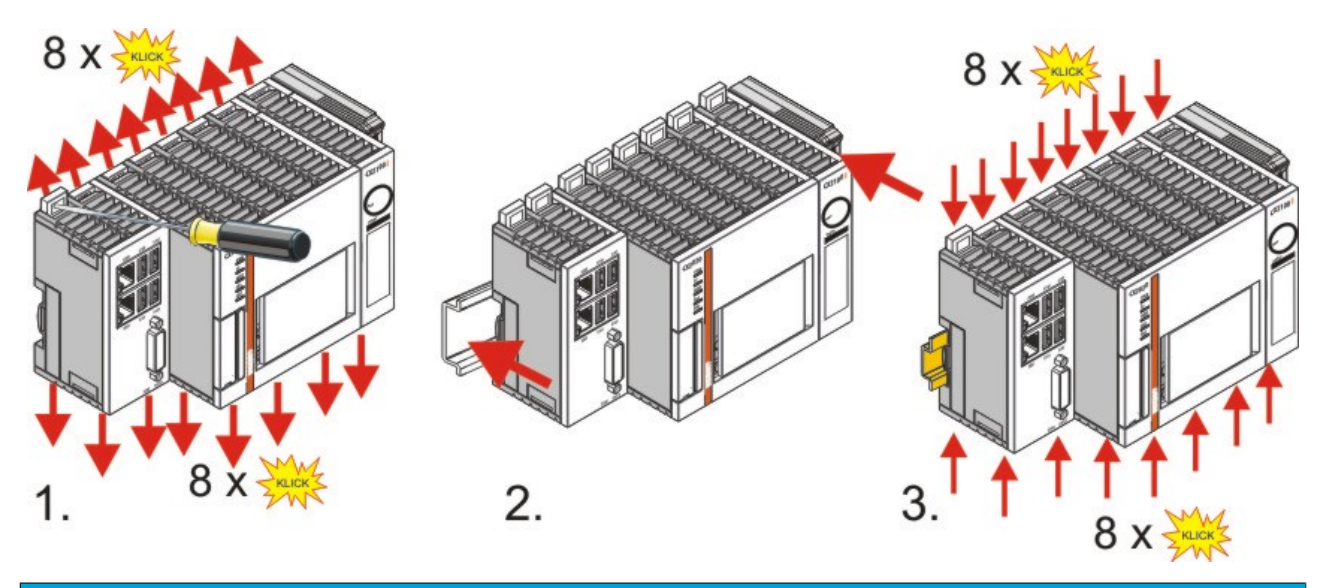

*HINWEIS*

#### **Beschädigungen vermeiden!**

Keine Gewalt oder zu großen Druck auf die Baugruppe ausüben!

#### **Einbaulage**

#### *HINWEIS*

#### **Zulässige Einbaulage und Mindestabstände einhalten!**

Das auf eine Hutschiene montierte CPU-Modul darf nur bis Umgebungstemperaturen von 60°C betrieben werden. Die Einbaulage muss so gewählt werden, dass die Kühlung durch die Lüftungsöffnungen in vertikaler Richtung möglich ist. Die nachfolgenden Bilder zeigen die erlaubte sowie zwei verbotene Einbaulagen. Beim Einbau ist ein Freiraum von jeweils 30 Millimetern oberhalb und unterhalb einer CX20x0 Gerätekombination erforderlich, um eine ausreichende Belüftung des CPU-Grundmoduls und des Netzteils zu erreichen.

#### **Zulässige Einbaulage**

Aufgrund der hohen Leistung und der kompakten Bauform des CX20x0-Systems kann es zu einer erhöhten Wärmeentwicklung kommen. Diese Wärme wird durch ein passives Lüftungssystem abgeführt. Dieses System erfordert allerdings eine korrekte Einbaulage. Lüftungsöffnungen befinden sich auf der Gehäuseunter- und Gehäuseoberseite. Daher muss das System waagerecht montiert werden. Auf diese Weise kommt ein optimaler Luftstrom zustande.

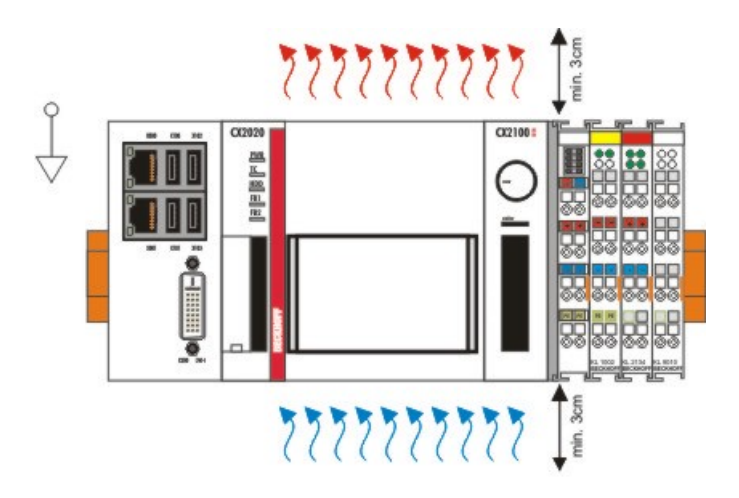

## gültige Installationslage valid position

#### **Unzulässige Einbaulagen**

Es ist nicht zulässig das CX20x0-System senkrecht auf der Hutschiene zu betreiben. Es ist dann keine ausreichende Belüftung für die CPU gewährleistet, da sich die Belüftungsöffnungen auf der Gehäuseoberund Gehäuseunterseite befinden. Auch in liegender Position ist das System nicht ausreichend belüftet.

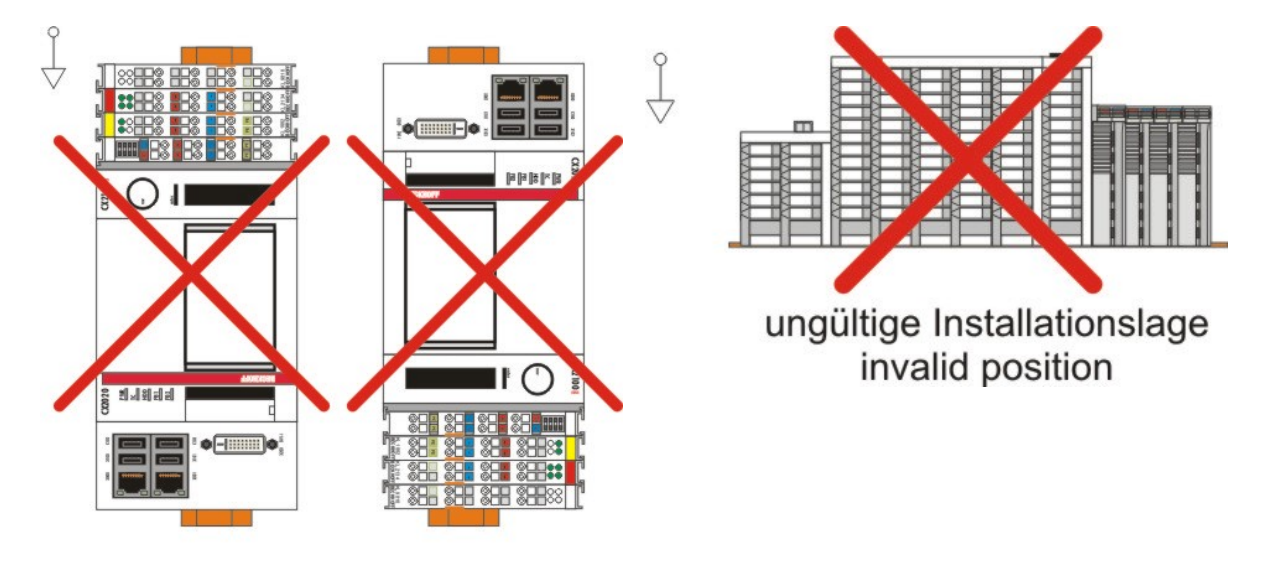

ungültige Installationslage invalid position

# <span id="page-14-0"></span>**3.5 Montage der Modulverriegelung**

#### **Montage der Verriegelung**

Das System der CX20x0-Steuerung ist voll modular, d.h. alle Systemschnittstellen des Systems sind feldkonfektionierbar. Im Regelfall ist die Verrastung der Module untereinander ausreichend stark. Es kann aber vorkommen, dass die Steuerung und ihre Module Erschütterungen, Vibrationen oder Stößen ausgesetzt sind. Mit Hilfe von Riegelclips lassen sich die Module sicher miteinander verbinden.

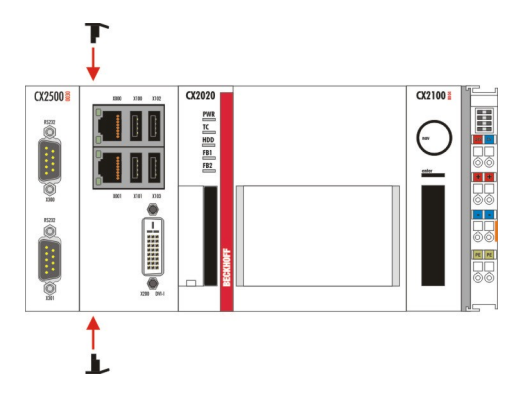

Die Riegelclips werden auf der Ober- und Unterseite eingesteckt:

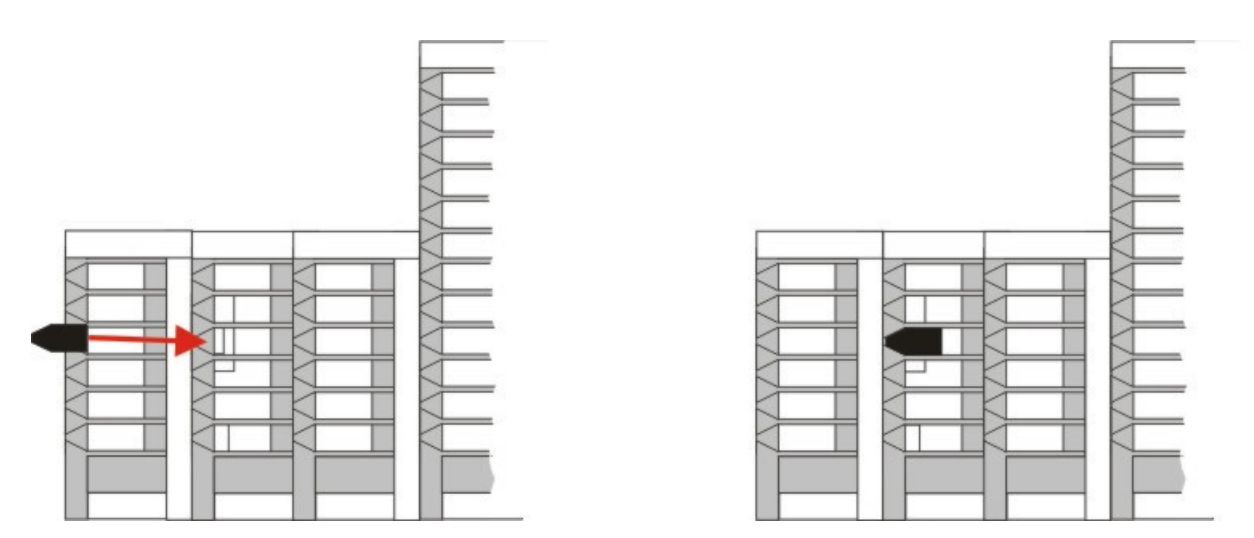

Sind alle Systemschnittstellen verriegelt, so kann die gesamte Baugruppe auf die Tragschiene aufgerastet werden.

#### **Demontage der Verriegelung**

So die Baugruppe wieder zerlegt werden, so muss die Baugruppe erst von der Trageschiene entfernt werden. Danach können die Riegelclips mit Hilfe eins Schraubendrehers entfernt werden:

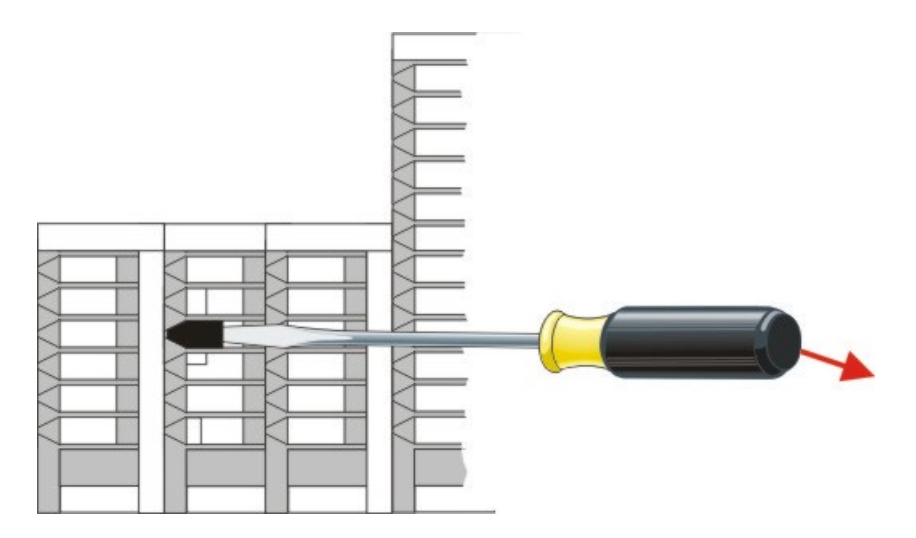

Sind die Riegelclips angehoben können sie herausgezogen werden. Anschließend können die Systemschnittstellen wieder getrennt werden.

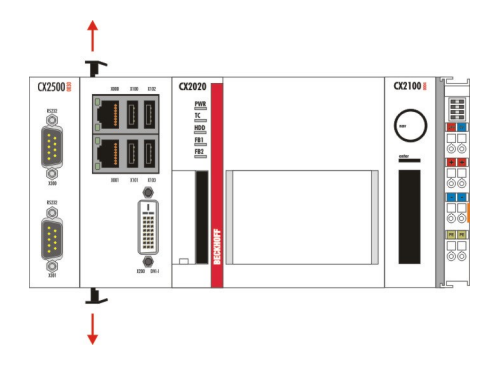

# **BECKHOFF**

# <span id="page-16-0"></span>**3.6 Anschlüsse CX2500-0030**

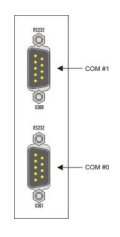

Die Systemschnittstelle CX2500-0030 stellt zwei RS232 Schnittstellen bereit. Die Schnittstellen sind auf einer 9-poligen Sub-D Stiftleiste ausgeführt. Es können maximal 4 Schnittstellen angereiht werden. Somit können insgesamt 9 serielle Schnittstellen (vier Module CX2500-0030 und die Optionale Schnittstelle CX20x0-N030) an das CX20x0-System angeschlossen werden. Die Optionales Schnittstelle CX20x0-N030 wird im System als COM1 angezeigt. Die Pinbelegung aller Stecker ist identisch und wird unten auf der Seite dargestellt.

Die maximale Baudrate auf beiden Kanälen beträgt 128 kBit. Die Einstellung der Schnittstellenparameter erfolgt über das Betriebssystem oder kann aus dem SPS-Programm heraus gesteuert werden.

#### **COM Schnittstelle RS232 (Stecker) /( X300, X301):**

*Tab. 1: Pinbelegung COM Schnittstelle:*

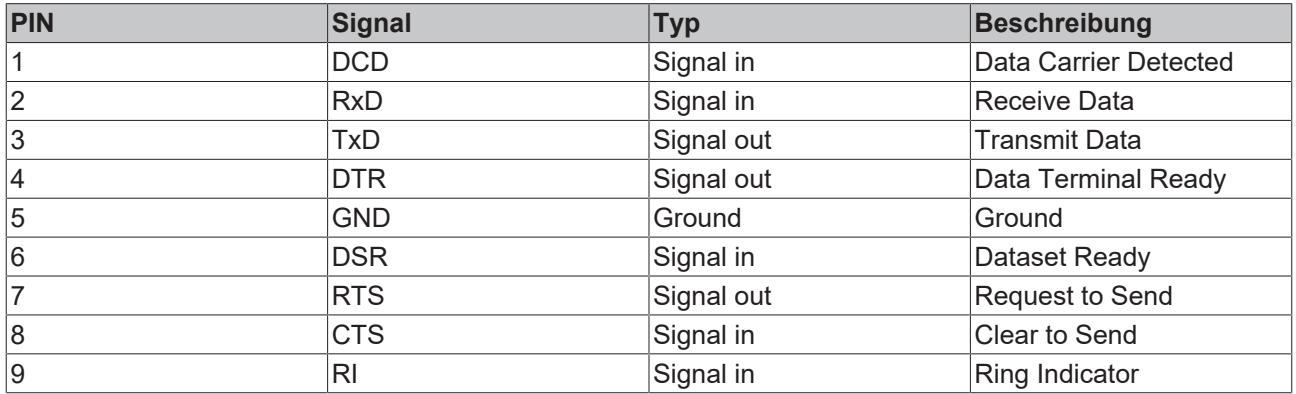

Die Reihenfolge der Schnittstellen im Betriebssystem werden von rechts nach links (von der CPU aus) und von unten nach oben (also X301 -> COM n und X300 -> COM n+1 für n ={ 3, 5, 7, 9}) nummeriert:

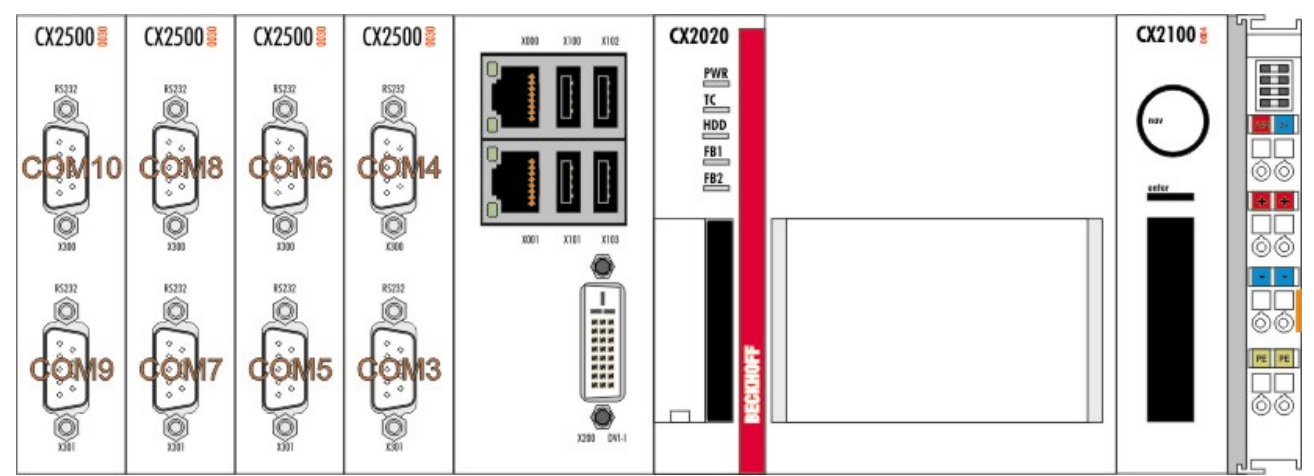

Wenn die Konfiguration der Schnittstellen geändert wird ändert sich die Nummerierung der Schnittstellen. Um wieder eine eindeutige Nummerierung der Schnittstellen zu erreichen wird empfohlen die Schnittstellen manuell aus dem Gerätemanager zu löschen.

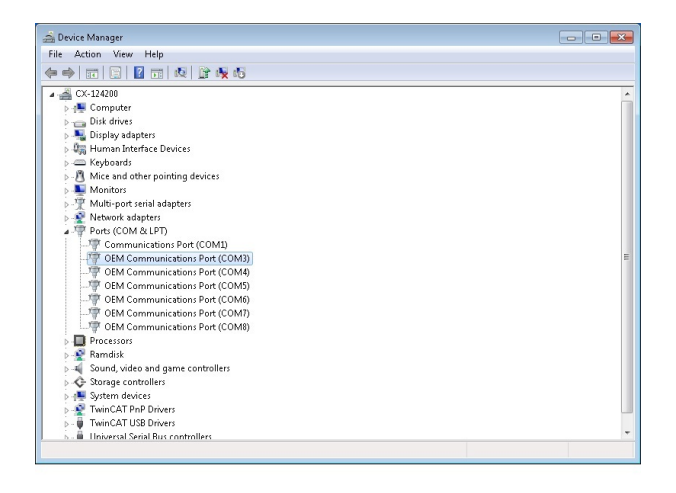

Zum Löschen öffnen Sie mit der rechten Maustaste das Kontextmenü und wählen "uninstall" aus.

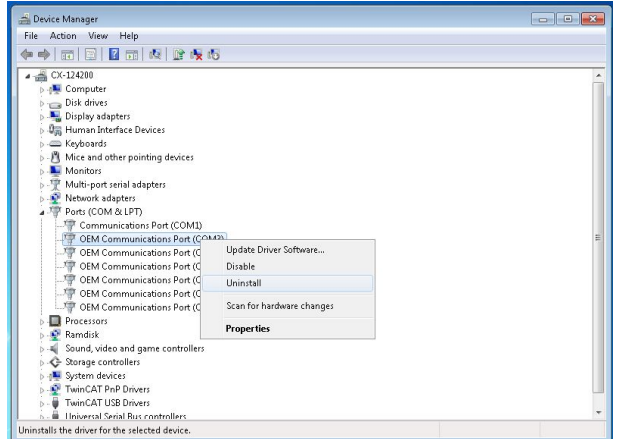

Im folgenden Dialog muss der Treiber im System verbleiben. Das Kästchen darf **nicht** angewählt werden.

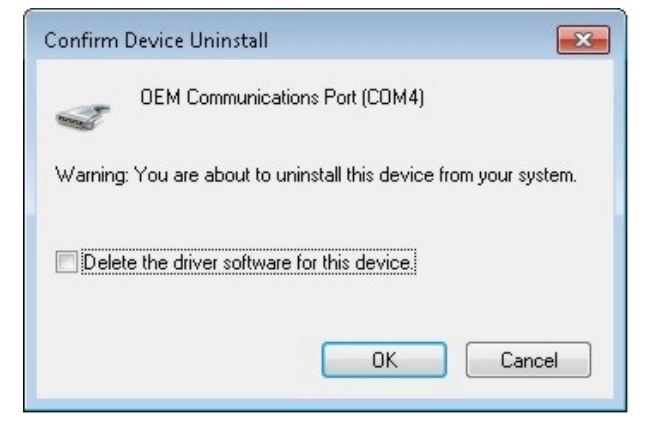

Sind alle seriellen Schnittstellen, bis auf COM1, im Gerätemanager entfernt, kann das System runtergefahren werden und spannungslos geschaltet werden.

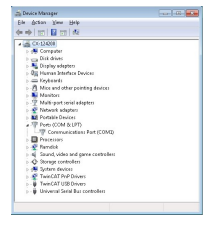

Nun kann die Hardwarekonfiguration geändert werden. Ist die Konfiguration wie gewünscht geändert, können Sie das System wieder einschalteten. Das Betriebssystem startet neu und nummeriert die Schnittstellen wie oben beschrieben.

# <span id="page-18-0"></span>**4 Inbetriebnahme/Konfiguration**

### <span id="page-18-1"></span>**4.1 Ein- und Ausschalten**

#### **Einschalten**

Die Stromversorgung des CPU Grundmoduls erfolgt über das Netzteil. Beim Anschluss des Netzteils an die Stromversorgung startet das CPU Grundmodul automatisch.

#### **Erstes Einschalten**

Wenn Sie den PC das erste Mal einschalten, wird das vorinstallierte Betriebssystem (optional) gestartet.

#### **Ausschalten**

Beim Ausschalten der Stromversorgung des Netzteils wird auch der Embedded-PC ausgeschaltet. Die laufende Steuerungssoftware, wie sie typischerweise auf Embedded-PCs eingesetzt wird, sollte ordnungsgemäß angehalten bzw. beendet werden. Ein Benutzer, der die Software nicht beenden darf, darf auch nicht den Embedded-PC abschalten, weil durch das Abschalten bei laufender Software Daten auf der Festplatte verloren gehen können.

Ist die Software angehalten, kann das Betriebssystem heruntergefahren werden. Erst danach sollte die Stromversorgung unterbrochen werden.

# <span id="page-19-0"></span>**4.2 PLC-Interface CX2500-0030**

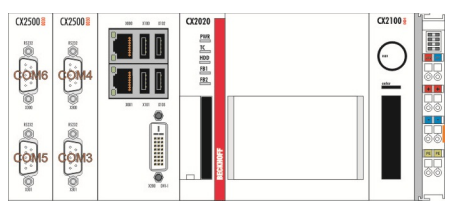

Die Systemschnittstelle CX2500-0030 stellt zwei RS232 Schnittstellen bereit. Diese können über den TwinCAT System Manager an die PLC angebunden werden.

Im System Manager können Sie mit der rechten Maustaste das Kontextmenü "Scan Devices..." öffnen, welches nach den seriellen Schnittstellen sucht.

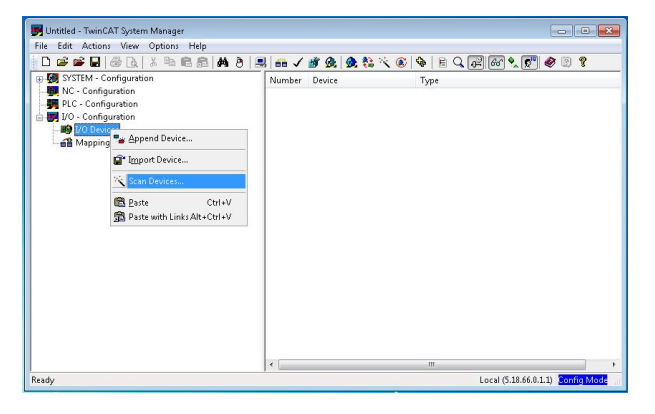

Es öffnet sich ein Fenster in dem Sie die Schnittstellen auswählen können. Bei der Gelegenheit kann auch nach weiteren Komponenten, wie z.B. Buskopplern, automatisch gesucht werden. In jedem Fall muss die gefundene Konfiguration geprüft werden.

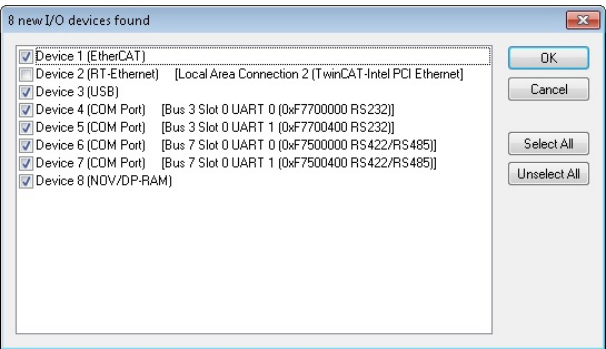

Ist der Scan abgeschlossen, können die Schnittstellen parametriert werden. Im Karteireiter " Serial Port" muss im Regelfall nichts eingestellt werden.

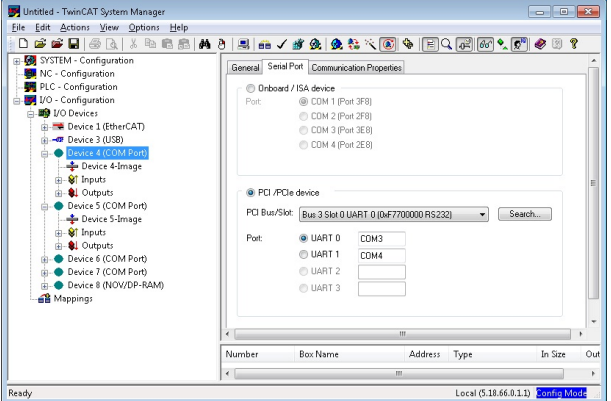

In dem Karteireiter " Communication Properties" können die Parameter der Schnittstelle eingestellt werden wie z.B.

• Baudrate (50, ... , 460800)

# **BECKHOFF**

- Parität (ohne, gerade, ungerade)
- Stopbits (1, 2)
- RS Type (RS232, RS485, ist voreingestellt)
- Hardware Fifo (16, 32, 64, 138, 256)
- Datenbits  $(8, 7, 6, 5)$
- COM Port Mode BK8xx0 Mode (für den Betrieb eines Buskopplers) KL6xx1 Mode (für die Emulation als KL6xx1)

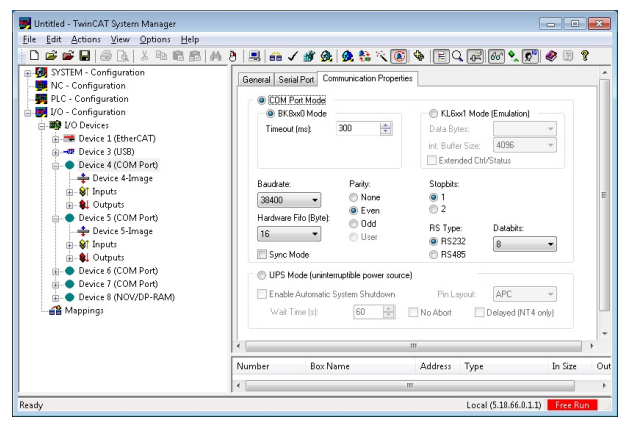

Damit ist die Anbindung der Schnittstelle an TwinCAT abgeschlossen.

# <span id="page-21-0"></span>**5 Fehlerbehandlung und Diagnose**

## <span id="page-21-1"></span>**5.1 Störungen**

Lesen Sie dazu auch das Kapitel Sicherheitshinweise.

#### **Mögliche Störungen und ihre Beseitigung**

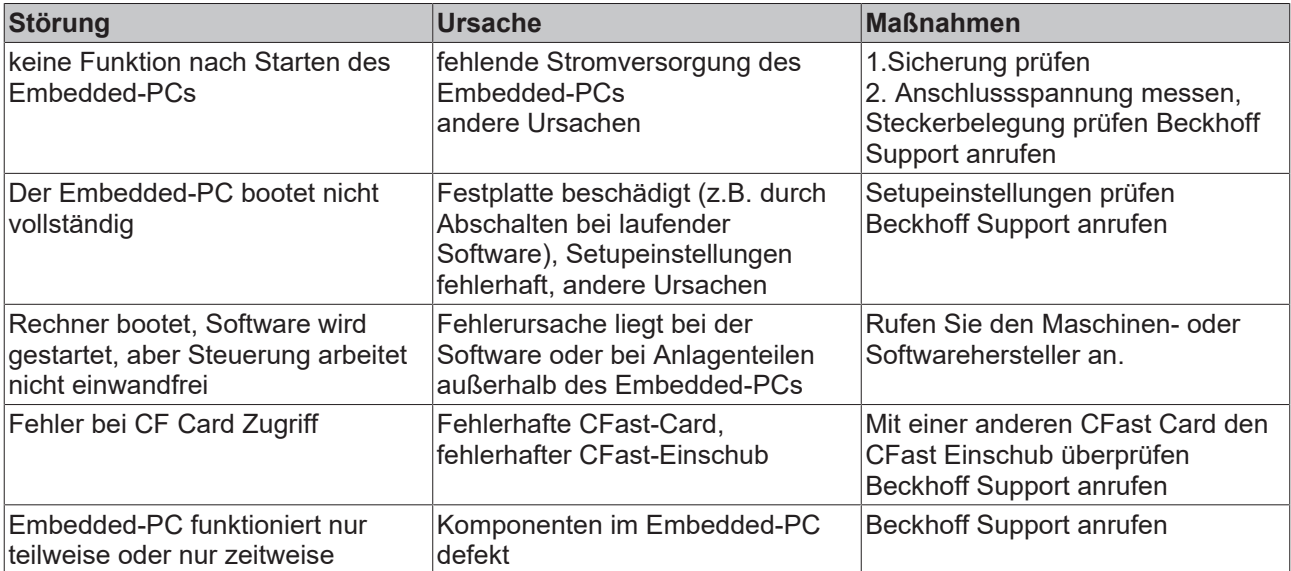

Bitte notieren Sie sich **vor** Kontaktaufnahme mit dem Service oder Support folgende Angaben:

- 1. Genaue Gerätebezeichnung CXxxxx-xxxx
- 2. Seriennummer
- 3. Hardwarestand
- 4. evtl. vorhandene Schnittstellen (N030, N031, B110, ...)
- 5. eingesetzte TwinCAT Version
- 6. evtl. weitere eingesetzte Komponenten / Software

Der Support / Service in Ihrem Land kann Ihnen am schnellsten helfen. Bitte kontaktieren Sie daher Ihren regionalen Ansprechpartner. Schauen Sie auf unserer Web-Seite: [www.beckhoff.de](http://www.beckhoff.de) an oder fragen Sie Ihren Vertriebspartner.

# <span id="page-22-0"></span>**6 Außerbetriebnahme**

### <span id="page-22-1"></span>**6.1 Demontage und Entsorgung**

#### **Der Abbau einer CX20x0-Hardwarekonfiguration mit Systemschnittstellen erfolgt in 3 Schritten**

#### **1. Abschalten und Entfernen der Stromversorgung**

Bevor der Abbau eines CX20x0-System erfolgen kann, sollte das System abgeschaltet sein und die Stromversorgung entfernt werden.

#### **2. Demontage von der Hutschiene**

Vor der Trennung der einzelner Module muss der gesamte CX20x0-Hardwareblock zunächst von der Hutschiene abmontiert werden. Dazu geht man folgendermaßen vor:

#### **2.1. Lösen und Entfernen der ersten Klemme neben der Stromversorgung auf der Hutschiene**

Zuerst entfernt man alle eventuell vorhandene Verkabelung der Stromversorgung *und* der ersten Klemme auf der Hutschiene neben der Stromversorgung. Soll die Verkabelung später mit einem anderen System wieder hergestellt werden, so empfiehlt es sich die Beschaltung zu notieren. Dann zieht man an der orangefarbenen Klemmenentriegelung (siehe Pfeil), löst damit die Klemme und zieht sie nach vorne heraus.

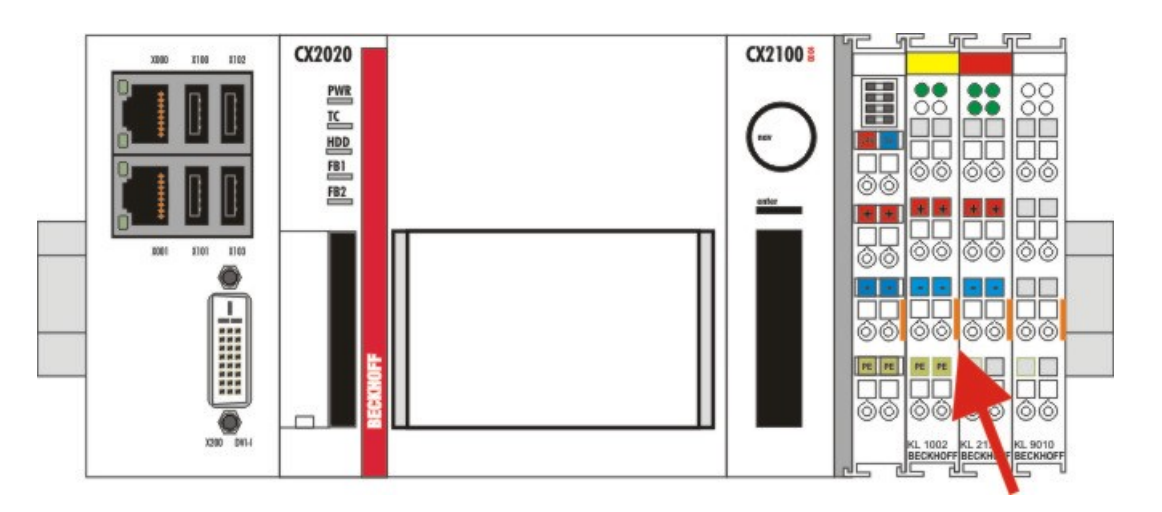

#### **2.2. Entriegeln des CX20x0 - Systems**

Um den CX20x0-Block zu lösen, muss die Hutschienenbefestigung oberhalb und unterhalb des Gerätes gelöst werden. Dazu müssen die Haken mit dem Schraubendreher nach außen gedrückt werden. Ein vernehmbares Klicken zeigt an, dass das Gerät entriegelt ist.

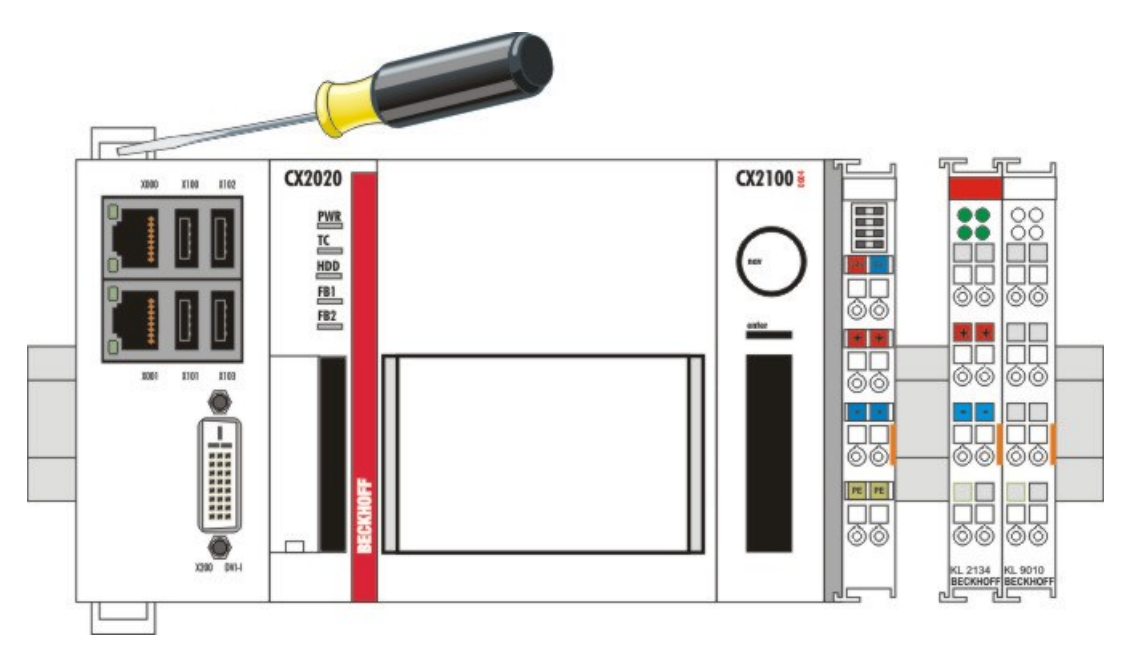

Nach dem Ziehen an der Klemmenentriegelung der Stromversorgung (siehe Pfeil) lässt sich der Block **vorsichtig** von der Hutschiene nehmen.

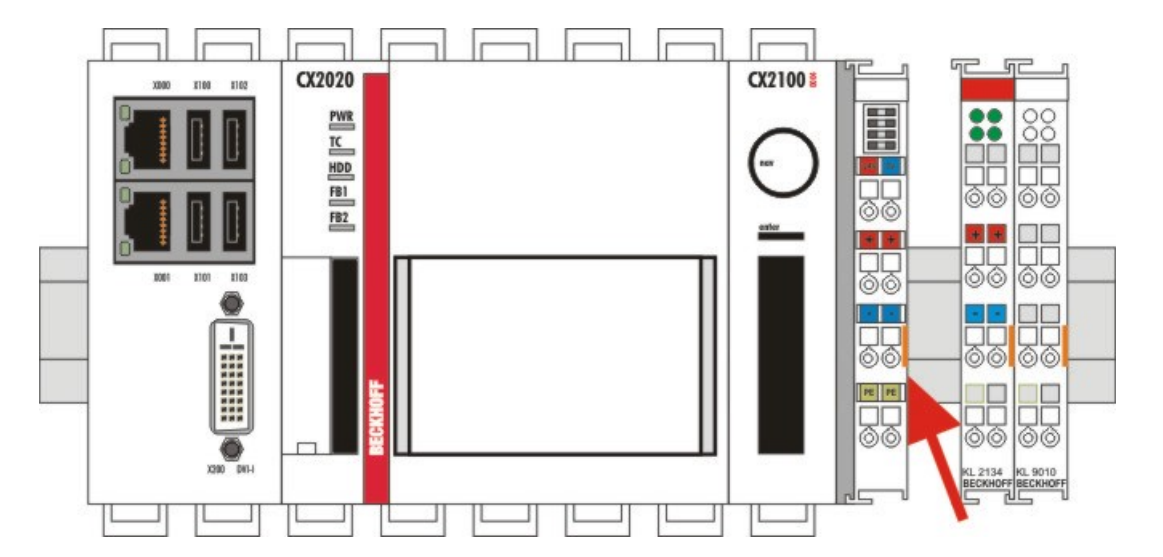

#### **Entsorgung**

Zur Entsorgung muss das Gerät auseinandergebaut und vollständig zerlegt werden.

Elektronik-Bestandteile sind entsprechend der nationalen Elektronik-Schrott-Verordnung zu entsorgen.

#### **3. Trennung der Systemschnittstelle**

Trennen der Systemmodule vom Grundmodul

Falls die Module verriegelt sind, d.h. mit den Riegelclips befestigt sind, müssen diese gelöst werden. Dazu heben Sie die Riegelclips mit Hilfe eines Schraubendrehers an, und ziehen Sie diese heraus. Anschließend können die Systemschnittstellen wieder getrennt werden.

#### *HINWEIS*

#### **Gerät nicht gewaltsam öffnen!**

Das gewaltsame Öffnen der Modulgehäuse führt zur Zerstörung der Gehäuse. Die Geräte dürfen nur durch den Beckhoff Service geöffnet werden.

# <span id="page-24-0"></span>**7 Anhang**

### <span id="page-24-1"></span>**7.1 Zertifizierungen**

Prinzipiell sind alle Produkte der Embedded-PC-Familie CE, UL und EAC zertifiziert. Da sich aber die Produktfamilie ständig weiterentwickelt, kann hier keine Auflistung angegeben werden. Die aktuelle Auflistung der zertifizierten Produkte kann auf der Internetseite [www.beckhoff.de](http://www.beckhoff.de) unter Embedded-PC nachgelesen werden.

#### **FCC Approvals for the United States of America**

#### **FCC: Federal Communications Commission Radio Frequency Interference Statement**

This equipment has been tested and found to comply with the limits for a Class A digital device, pursuant to Part 15 of the FCC Rules. These limits are designed to provide reasonable protection against harmful interference when the equipment is operated in a commercial environment. This equipment generates, uses, and can radiate radio frequency energy and, if not installed and used in accordance with the instruction manual, may cause harmful interference to radio communications. Operation of this equipment in a residential area is likely to cause harmful interference in which case the user will be required to correct the interference at his own expense.

#### **FCC Approval for Canada**

#### **FCC: Canadian Notice**

This equipment does not exceed the Class A limits for radiated emissions as described in the Radio Interference Regulations of the Canadian Department of Communications.

# <span id="page-25-0"></span>**7.2 Support und Service**

Beckhoff und seine weltweiten Partnerfirmen bieten einen umfassenden Support und Service, der eine schnelle und kompetente Unterstützung bei allen Fragen zu Beckhoff Produkten und Systemlösungen zur Verfügung stellt.

#### **Beckhoff Support**

Der Support bietet Ihnen einen umfangreichen technischen Support, der Sie nicht nur bei dem Einsatz einzelner Beckhoff Produkte, sondern auch bei weiteren umfassenden Dienstleistungen unterstützt:

- Support
- Planung, Programmierung und Inbetriebnahme komplexer Automatisierungssysteme
- umfangreiches Schulungsprogramm für Beckhoff Systemkomponenten

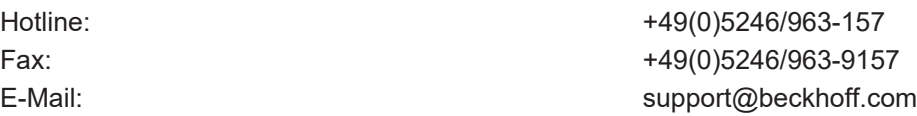

#### **Beckhoff Service**

Das Beckhoff Service-Center unterstützt Sie rund um den After-Sales-Service:

- Vor-Ort-Service
- Reparaturservice
- Ersatzteilservice
- Hotline-Service

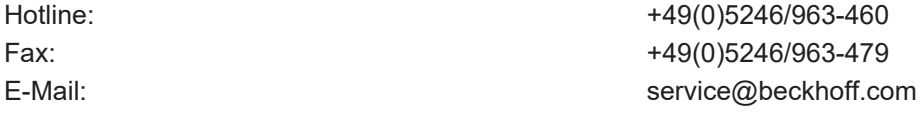

Weitere Support- und Serviceadressen finden Sie auf unseren Internetseiten unter <http://www.beckhoff.de>.

#### **Beckhoff Firmenzentrale**

Beckhoff Automation GmbH & Co. KG

Hülshorstweg 20 33415 Verl Deutschland

Telefon: +49(0)5246/963-0 Fax: +49(0)5246/963-198 E-Mail: info@beckhoff.com

Die Adressen der weltweiten Beckhoff Niederlassungen und Vertretungen entnehmen Sie bitte unseren Internetseiten: <http://www.beckhoff.de>

Dort finden Sie auch weitere [Dokumentationen](http://www.beckhoff.com/german/download/default.htm) zu Beckhoff Komponenten.

Mehr Informationen: **[www.beckhoff.de/CX2500-0030](https://www.beckhoff.de/CX2500-0030)**

Beckhoff Automation GmbH & Co. KG Hülshorstweg 20 33415 Verl **Deutschland** Telefon: +49 5246 9630 [info@beckhoff.de](mailto:info@beckhoff.de?subject=CX2500-0030) [www.beckhoff.de](https://www.beckhoff.com)

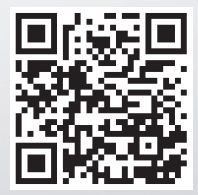